# **Molekulární struktury a mezimolekulární interakce**

## *Úkol*

Modelujte rovnovážné struktury nabitých klastrů argonu, kryptonu a xenonu pro různé počty atomů a různé interakční modely.

#### *Použitý software*

Předkompilované programy Minfind\_Arnp.exe, Minfind\_Krnp.exe a Minfind\_Xenp.exe, MolDraw

#### *Použité soubory se zdrojovými kódy*

V této úloze budete používat předkompilované programy a se zdrojovými kódy pracovat nebudete.

## *Popis vstupních soubor*ů

global.ini INTEGER:: NN – počet atomů (přesněji atomových jader) v klastru REAL:: MAX\_RR – maximální přípustná vzdálenost jader v atomových jednotkách gradmtd.ini INTEGER:: MINIMIZATION METHOD – minimalizační metoda (0 = metoda největšího spádu, 1 = metoda sdružených gradientů) LOGICAL:: RECORD\_PATH – určuje, zda se má vypisovat cesta (např. na monitor) REAL:: SVAR\_MAX – maximální posunutí REAL:: SVAR\_MIN – minimální posunutí REAL:: SVAR\_GRD – diferenciální posunutí hamilton.ini LOGICAL:: SWITCH\_ID\_ID – zapnutí ID-ID (indukovaný dipól - indukovaný dipól) interakce LOGICAL:: SWITCH\_NEUT3 – zapnutí neutrálních dlouhodosahových poruchových příspěvků LOGICAL:: SWITCH\_SO – zapnutí SO (spinorbitální) interakce LOGICAL:: SWITCH\_OVERLAP – zapnutí překryvu LOGICAL:: EXTERNAL\_FIELD – zapnutí vnějšího pole minfind.ini INTEGER:: SEED\_VALUE – inicializační hodnota pro náhodný generátor (0 = podle systémového času a data)  $INTEGR:$ : KMAX – celkový počet hledání minim ("nástřelů") INTEGER:: MIN\_MAX – maximální počet minim (dimenze tabulek) LOGICAL:: WRITE\_ON\_CONSOLE – výpis o provedení kroku na obrazovku INTEGER:: SWITCH\_SPECIAL\_INPUT – speciální vstup - viz další řádek (0 = nic, 1 = tabulka minim,  $2 =$  jedno minimum) CHARACTER:: INP\_NAME – jméno vstupního souboru INTEGER:: DIAMETER – jen pro SWITCH SPECIAL INPUT = 2, průměr koule kolem načtené konfigurace, ve které se generují polohy dalších atomů path.ini LOGICAL: SWITCH ANIMATE PATH

```
INTEGER:: PATH_MAX – maximální možný počet bodů
```

```
LOGICAL:: ONE_LEVEL – program si všímá pouze aktuální úrovně nebo všech 
pes.ini
```

```
INTEGER:: PES_LEVEL – hladina potenciální energie
```
LOGICAL:: PERTURB ON GRAD – urychlení výpočtu gradientu

LOGICAL:: PERTURB ON HESS – urychlení výpočtu hessovy matice

```
triatom.ini
```

```
LOGICAL:: ID DAMP – zapíná tlumení interakce ID-ID
```

```
INTEGER:: SWITCH_N3 – přepíná mezi neutrálními dlouhodosahovými poruchovými
příspěvky (1 = DDD, 2 = DDD+DDQ, 3 = DDD+DDQ+DQQ)
```
### *Teorie*

Hledání rovnovážné struktury klastru je z matematického hlediska hledání minima funkce více proměnných – *nadplochy potenciální energie* (PES), která je funkcí vzdáleností atomů. V programech použitých v této úloze je implementována *metoda nejv*ě*tšího spádu* a *metoda sdružených gradient*ů. Informace o těchto tzv. gradientních metodách minimalizace čtenář nalezne např. v kap. 9.8-2, 9.8-3 Základů numerické matematiky od Anthonyho  $Ralstona<sup>1</sup>$ .

Pro výpočet nadploch potenciální energie pro jednou ionizované klastry vzácných plynů je v této úloze použita semiempirická metoda *diatomics-in-molecules*<sup>2</sup> (DIM). Její základní myšlenka spočívá ve vyjádření interakční energie soustavy atomů jako součtu interakčních energií jednotlivých dvojic atomů. Tato aproximace je často nazývána předpokladem párové aditivity a spolu s vhodným výběrem množiny vlnových funkcí tvořících bázi, ze které se konstruuje stav celého klastru, umožňuje přibližně vypočítat potenciální energii celého klastru pomocí přesných atomových a dvouatomových příspěvků. Vstupem pro výpočty tak jsou pouze párové potenciály neutrálních (viz úloha 2 praktika) a nabitých dimerů. Ukazuje se, že pro iontové klastry těžších vzácných plynů (Ar, Kr, Xe) je metoda nejen v kvalitativní, ale i v přijatelné kvantitativní shodě s experimentem. Obecně lze říci, že pro dosažení vyšší přesnosti výsledků je nutné doplnit DIM metodu o nejvýznamnější relativistické a vícečásticové (zejména tříčásticové) příspěvky. U ionizovaných klastrů vzácných plynů se jedná konkétně o spinorbitální (SO) interakci, dipólovou (ID-ID) interakci mezi dipóly dvou neutrálních atomů, indukovanými nábojem třetího atomu (iontu) a disperzní, van der Waalsovu tříčásticovou interakci neutrálních atomů (viz úloha 3 praktika). Podrobnější informace o metodě čtenář nalezne např. v Polákově a Zahradníkově Kvantové  $chemii<sup>3</sup>$ .

V níže uvedené tabulce jsou pro ilustraci zobrazeny vybrané rovnovážné struktury klastrů Ar<sub>N</sub><sup>+</sup> spočítané pro interakční model "DIM+ID-ID+SO+NEUT3" jinou optimalizační metodou (genetické algoritmy). Vazebné energie klastrů *E* jsou v udány elektronvoltech.

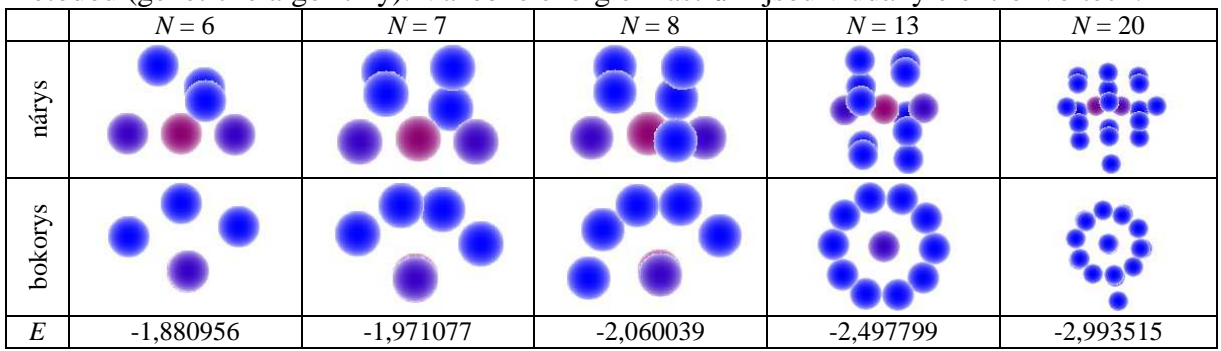

1 RALSTON, A. *Základy numerické matematiky.* Praha: Academia, 1978.

<sup>2</sup> ELLISON, F. O. *J. Am. Chem. Soc.* 85 (1963) 3540

<sup>3</sup> POLÁK, R., ZAHRADNÍK, R. *Kvantová chemie – základy teorie a aplikace.* Praha: SNTL, 1985.

## *Postup práce*

 $\overline{a}$ 

- 1. Prostudujte si obsah vstupních souborů, zejména souborů global.ini, hamilton.ini a minfind.ini. Jejich popis naleznete v čtvrtém odstavci tohoto návodu, případně ho zjistíte nahlédnutím do samotných souborů (v každém řádku vstupního souboru vyjadřuje první číslo nebo znak hodnotu proměnné, kterou můžete měnit, druhý údaj za znaky "//" je název proměnné – v tuto chvíli pro nás ne moc podstatný a třetí údaj za znakem "!" je popis proměnné).
- 2. Nastavte vstupní hodnoty parametrů pro trimer ve vstupních souborech (doporučujeme tyto hodnoty v souboru global.ini (po řádcích): 3, 30; v souboru gradmtd.ini: 1, F, 0.128, 1.0D-7, 5.0D-8; hamilton.ini: F, F, F, F, F; minfind.ini: 0, 50, 200, T, 0, input.txt, 0; path.ini: F, 501, T; pes.ini: 1, F, F; triatom.ini: F, 1) a uložte je.
- 3. Vypočtěte rovnovážné konfigurace nabitého trimeru argonu popsaného modelem DIM (dvojitě klikněte Minfind\_Arnp.exe a počkejte až výpočet proběhne – na obrazovku se vypisuje pokolikáté se minimum hledá). Výsledky se zapisují do souborů minima.txt (přehled všech minim s počtem zastoupení), minima.xyz (výstup pro vizualizaci), min001.txt, min002.txt, … (detailní informace o jednotlivých minimech).
- 4. Zobrazte rovnovážné konfigurace pomocí programu MolDraw (spusťte program MolDraw, načtěte soubor minima.xyz pomocí File/Open…) a seznamte se s jeho základními funkcemi (zvolte Help/Mouse functions…).
- 5. Připravte si požadované vlastnosti zobrazení trimeru pro export (zobrazené údaje můžete ovlivnit také změnami v Options/Atoms…). Pro export obrázku zvolte raději bílé pozadí.
- 6. Globální minimum (podle čeho ho vyberete?) uložte jako obrázek (zvolte File/Save Frame…).
- 7. Soubory s konfiguracemi trimeru (minima.txt, minima.xyz, min001.txt, min002.txt, … a obrázek) uložte do nového adresáře (jinak si je dalším výpočtem přepíšete).
- 8. Proveďte výpočty pro klastry  $Ar_N^+$  s více atomy (minimálně proveďte pro  $N = 4$ -6; body 3 až 7 postupu práce). Počet atomů v klastru změníte nastavením vstupní hodnoty NN v souboru global ini. V případě neúnosné výpočetní náročnosti můžete snížit počet hledání minim KMAX v souboru minfind.ini.
- 9. Pro klastr argonu vybrané velikosti (kvůli výpočetní náročnosti je pochopitelně nejschůdnější trimer) proveďte výpočty s jinými interakčními modely (zapnutí neutrálních dlouhodosahových poruchových příspěvků, interakce ID-ID a SO provedete změnou hodnoty F na T v příslušných řádcích souboru hamilton.ini). Minimálně proveďte pro interakční model "DIM+ID-ID", "DIM+ID-ID+SO" a "DIM+ID-ID+SO +NEUT3".
- 10. Celý postup (body 3 až 9 postupu práce) zopakujte pro krypton a xenon<sup>4</sup> (v bodě 3 postupu neklikejte na soubor Minfind\_Arnp.exe pro nabité klastry argonu, ale na soubor Minfind\_Krnp.exe pro nabité klastry kryptonu, resp. později na soubor Minfind\_Xenp.exe pro nabité klastry xenonu).
- 11. Pro každý vzácný plyn vytvořte tabulku srovnávající rovnovážné struktury pro různé počty atomů (sloupce nebo řádky: počet atomů, struktura – obrázek globálního minima, energie klastru, rozložení náboje) a tabulku srovnávající pro vybraný klastr různé interakční modely (sloupce nebo řádky: interakce, struktura – obrázek globálního minima, energie klastru, rozložení náboje).

<sup>4</sup> Jiná možnost postupu spočívá v přípravě všech adresářů pro budoucí výpočty, nakopírování vstupních souborů a programů do nich a simultánní spouštění výpočtů a zpracovávání dat.

12. Vykreslete závislosti vazebné energie klastrů Ar*<sup>N</sup>* + , Kr*<sup>N</sup>* + a Xe*<sup>N</sup>* + na počtu jeho atomů *N* pro *N* = 3-6 (můžete vykreslit do jednoho obrázku).

#### *Doporu*č*ená literatura*

literatura k lekcím 5 a 6 kurzu KFY/PMFCH

 viz http://artemis.osu.cz/pmfch/lekce05.pps nebo http://artemis.osu.cz/pmfch/lekce05.pdf viz http://artemis.osu.cz/pmfch/lekce06.pps nebo http://artemis.osu.cz/pmfch/lekce06.pdf

PRESS, W. H. et al. *Numerical Recipes – The Art of Scientific Computing*. Oxford: Oxford University Press, 1992.

HRIVŇÁK D. *Teoretické studium kationt*ů *klastr*ů *vzácných plyn*ů*.* Disertační práce. Praha: VŠCHT, 2004.